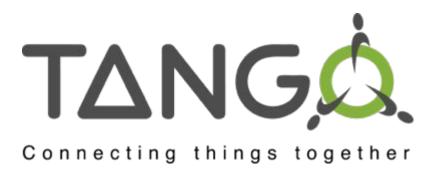

# 4<sup>th</sup> Tango Kernel Webinar PyTango

Overview and how to contribute

Anton Joubert - NRF/SARAO Geoff Mant - STFC

# Agenda

Introduction

Repository overview

Dependencies

How to: set up a dev environment, run the tests, add a new test

Architecture overview

Practical example: code navigation while reading an attribute

Useful tips

Contribution workflow

Questions

#### Introduction

Python library

Binding over the C++ tango library

... using boost-python (future: pybind11)

Does not use omniorb Python library

Relies on numpy

Multi OS: Linux, Windows, MacOS (sort-of)

Works on Python 2.7, 3.5+

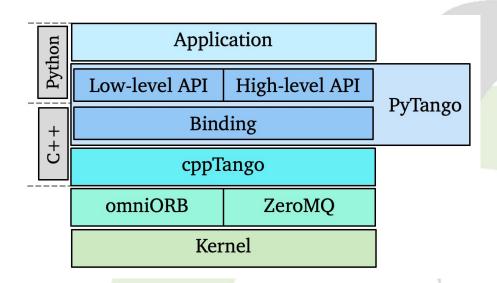

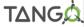

# Introduction

| < 2003 ? | Project started at SOLEIL                                 |
|----------|-----------------------------------------------------------|
| 2005     | Moved to ALBA. M. Taurel develops server.                 |
| 2006     | T. Coutinho main contributor.                             |
| 2010     | First package on pypi.org.                                |
| 2012     | High-level server API.                                    |
| 2013     | Project moves with T. Coutinho to the ESRF.               |
| 2015     | Included as Debian 8 package.                             |
| 2016     | PyTango 9 is released. V. Michel joins as maintainer.     |
| 2017     | Welcome to Solaris.                                       |
| 2018     | Welcome to SKA and institutes working on that project.    |
| 2019     | A. Joubert joins as maintainer.                           |
| 2021     | Conda package on conda-forge (previously tango-controls). |
|          |                                                           |

<sup>\*</sup> Welcome to all institutes, even if not mentioned!

#### Introduction

#### Original goal:

Provide a Python wrapper around the cppTango library

This resulted in the "low-level" Python API, closely matching cpp code.

#### Later:

Provide a Pythonic way of using Tango

This resulted in the "high-level" Python API, much nicer for Python programmers

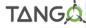

# Repository overview

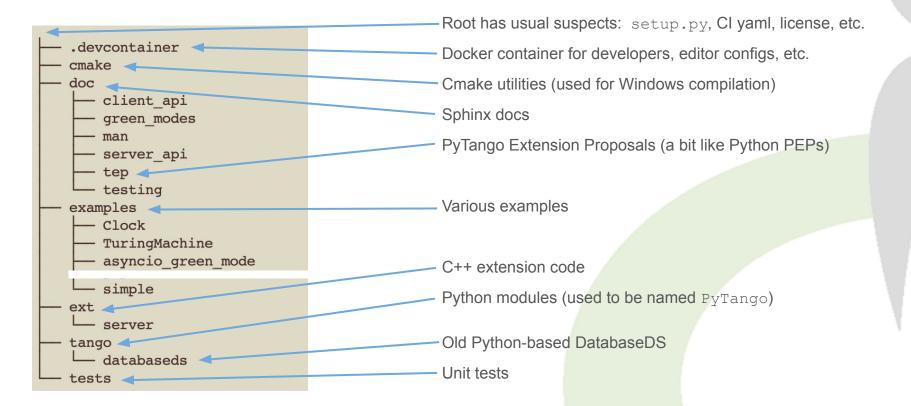

# Dependencies

```
OS dependencies:
    libtango >= 9.3, and its dependencies: omniORB4 and libzmq
    Boost.Python >= 1.33

Python dependencies:
    numpy >= 1.1
```

### Build dependencies:

six >= 1.10

Setuptools Sphinx

#### Optional dependencies:

futures gevent

Clone the repo (or your fork)

```
git clone git@gitlab.com:tango-controls/pytango.git
```

Build a dev docker image in the .devcontainer folder (readme)

Run docker container, bind mount your source as a volume

Inside the container build the extension, optionally run tests

```
cd /opt/pytango
python setup.py build
python setup.py test
```

If you want to run PyTango scripts, pytest, or use from a Python session:

```
cd /opt/pytango
pip install -e .
```

#### Configure your IDE:

PyCharm (professional)
VS Code (remote containers extension)

Details in the readme

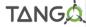

Running the example Clock device server in the container

```
pytango git: (develop) * docker run --rm --name pytango-dev -t -i -v $PWD:/opt/pytango pytango-dev:py3.8-tango9.3.4 bash
(env-py3.8-tango9.3.4) root@bd68634deee4:/# cd /opt/pytango/
(env-py3.8-tango9.3.4) root@bd68634deee4:/opt/pytango# pip install -e .
Obtaining file:///opt/pytango
Requirement already satisfied: six>=1.10 in /opt/conda/envs/env-py3.8-tanqo9.3.4/lib/python3.8/site-packages (from pytango==9.3.
4.dev0) (1.15.0)
Installing collected packages: pytango
 Running setup.py develop for pytango
Successfully installed pytango
(env-py3.8-tango9.3.4) root@bd68634deee4:/opt/pytango# cd examples/Clock
(env-py3.8-tango9.3.4) root@bd68634deee4:/opt/pytango/examples/Clock# python -m tango.test context ClockDS.Clock
Can't create notifd event supplier. Notifd event not available
Ready to accept request
                                                                     Two of these means cppTango debug compilation
Ready to accept request
Clock started on port 8888 with properties {}
Device access: tango://172.17.0.2:8888/test/nodb/clock#dbase=no
Server access: tango://172.17.0.2:8888/dserver/Clock/clock#dbase=no
```

Connect to the example Clock device from another container shell

```
pytango git:(develop) X docker exec -ti pytango-dev bash
[(env-py3.8-tango9.3.4) root@bd68634deee4:/# python
Python 3.8.5 (default, Sep 4 2020, 07:30:14)
[GCC 7.3.0] :: Anaconda, Inc. on linux
Type "help", "copyright", "credits" or "license" for more information.

>>> import tango
>>> dp = tango.DeviceProxy("tango://172.17.0.2:8888/test/nodb/clock#dbase=no")
>>> dp.ping()
381

>>> dp.time
1622569264.981134
>>> dp.gmtime
array([2021, 6, 1, 17, 41, 23, 1, 152, 0])
>>> ■
```

#### How to run the tests?

Run full test suite (pip install required)

pytest

Run a single test

```
pytest -k test_async_command_polled[int]
```

Run a test and enter PDB on the first failure

```
pytest -k test_async_command_polled[int] --pdb
```

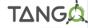

#### How to run the tests?

If running individual tests from PyCharm we need to edit setup.cfg:

remove tests from pytest options, so not all tests are run.

The --boxed option runs each test in a new process as the DeviceTestContext can only be used once

Note: the --boxed option is not supported on Windows

#### How to add a new test?

Pick the right file, or add a new one (test\_something.py)

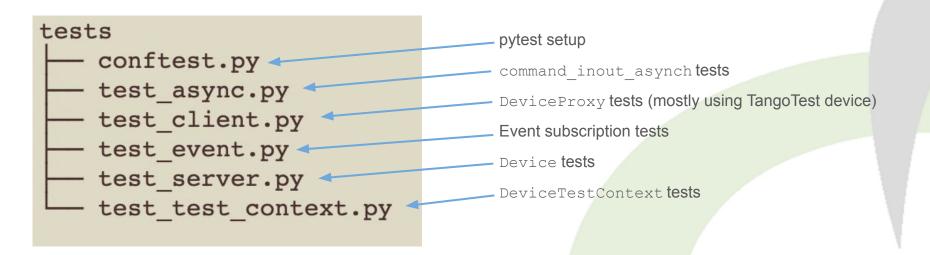

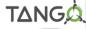

#### How to add a new test?

Find a similar test and copy the pattern (keep related tests together)

Use existing fixtures to cover many variants easily

```
def test_read_write_attribute(typed_values, server_green_mode):
153
154
             dtype, values, expected = typed_values
             class TestDevice(Device):
156
                 green_mode = server_green_mode
158
159
                @attribute(dtype=dtype, max_dim_x=10,
                            access=AttrWriteType.READ_WRITE)
                 def attr(self):
                     return self.attr_value
164
                 @attr.write
                def attr(self, value):
                     self.attr value = value
             with DeviceTestContext(TestDevice) as proxy:
168
169
                 for value in values:
                     proxy.attr = value
                     assert_close(proxy.attr, expected(value))
```

```
collecting ... collected 24 items
test_server.py::test_read_write_attribute[int-Synchronous]
test_server.py::test_read_write_attribute[int-Asyncio]
test server.pv::test read write attribute[int-Gevent]
test_server.py::test_read_write_attribute[float-Synchronous]
test_server.py::test_read_write_attribute[float-Asyncio]
test_server.py::test_read_write_attribute[float-Gevent]
test_server.py::test_read_write_attribute[str-Synchronous]
test_server.py::test_read_write_attribute[str-Asyncio]
test_server.pv::test_read_write_attribute[str-Gevent]
test_server.py::test_read_write_attribute[bool-Synchronous]
test_server.py::test_read_write_attribute[bool-Asyncio]
test_server.pv::test_read_write_attribute[bool-Gevent]
test_server.py::test_read_write_attribute[(int,)-Synchronous]
test_server.py::test_read_write_attribute[(int,)-Asyncio]
test_server.pv::test_read_write_attribute[(int,)-Gevent]
test_server.py::test_read_write_attribute[(float,)-Synchronous]
test_server.py::test_read_write_attribute[(float,)-Asyncio]
test_server.pv::test_read_write_attribute[(float,)-Gevent]
test_server.py::test_read_write_attribute[(str,)-Synchronous]
test_server.py::test_read_write_attribute[(str,)-Asyncio]
test_server.py::test_read_write_attribute[(str,)-Gevent]
test_server.py::test_read_write_attribute[(bool,)-Synchronous]
test_server.py::test_read_write_attribute[(bool,)-Asyncio]
test_server.py::test_read_write_attribute[(bool,)-Gevent]
```

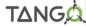

#### Architecture overview

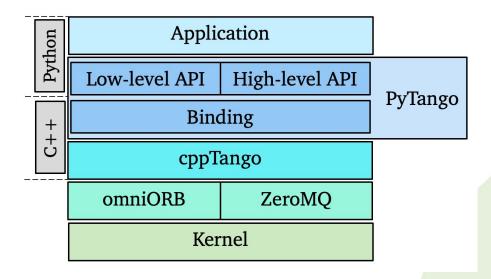

def \_\_DeviceProxy\_\_state(self, \*args, \*\*kwargs):

"""state(self) -> DevState

A method which returns the state of the device.

Parameters : None

Return : (DevState) constant

return self.\_state(\*args, \*\*kwargs)

```
void export_device_proxy()
{
    .def("_state", &PyDeviceProxy::state ( arg_("self") ) )
    ....
}
```

# Example of DeviceProxy call to Tango state

```
namespace PyDeviceProxy

{
    static inline Tango::DevState
    state(Tango::DeviceProxy&self)
    {
        AutoPythonAllowThreads guard;
        return self.state();
    }
}
```

```
DeviceProxy.state = green( DeviceProxy state)
def DeviceProxy state(self, *args, **kwargs):
  """state(self) -> DevState
      A method which returns the state of the device.
    Parameters: None
    Return
             : (DevState) constant
1111111
  return self. state(*args, **kwargs)
```

The same DeviceProxy call to Tango state but with pybind11 binding which will be the topic of a future webinar

```
void export_device_proxy(py::module &m) {
    .def("_state", [](Tango::DeviceProxy& self) -> Tango::DevState {
        AutoPythonAllowThreads guard;
        return self.state(); // Tango C++ signature
        })
}
```

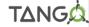

# Practical example: Code navigation.

What happens when an attribute is read?

Client side: DeviceProxy

Server side: Device

```
def test read attribute():
    class TestDevice(Device):
        _voltage = 0.0
        @attribute(dtype=float, access=AttrWriteType.READ_WRITE)
        def voltage(self):
            return self. voltage
        @voltage.write
        def voltage(self, value):
            self._voltage = value
    with DeviceTestContext(TestDevice, timeout=600, process=False) as proxy:
        # low-level API read
        low_level_api_reading = proxy.read_attribute("voltage")
        assert_close(low_level_api_reading.value, 0.0)
        assert low_level_api_reading.quality is AttrQuality.ATTR_VALID
        # high-level API read
        high_level_api_read_value = proxy.voltage
        assert_close(high_level_api_read_value, 0.0)
```

# Useful tips - compiling the extension

#### Compiling the extension

```
C++ files in ext/ create tango shared library
```

Example: build/lib.linux-x86\_64-3.8/tango/\_tango.cpython-38-x86\_64-linux-gnu.so

Triggered by python setup.py build , pip install , etc.

#### Environments vars used by compilation (in setup.py):

```
TANGO_ROOT, OMNI_ROOT, ZMQ_ROOT, BOOST_ROOT
```

Point to installation folders of these packages, e.g., we use \$conda\_prefix in CI.

Boost can be tweaked more: BOOST\_HEADERS, BOOST\_LIBRARIES, BOOST\_PYTHON\_LIB

# Useful tips - compilation shortcuts

If the ext/ files haven't changed, and tango file exists can skip compilation:

```
touch build/lib.linux-x86_64-3.8/tango/_tango.cpython-38-x86_64-linux-gnu.so
```

9.3.4/include/python3.8 -c'

extra options: '-std=c++0x -Wno-deprecated-declarations'

x86 64-conda-linux-qnu-cc: /opt/pytango/ext/data ready event data.cpp

Makefile? Not used. Is it up to date? Is being used for pybind11 work.

If working on .cpp file in the extension code, full compilation is slow. Shortcut:

Compile the single .cpp file

Use command from previous build

Specify .cpp file after the -c option

Add -o with name of .o file.

Link the \_tango file again

```
(env-py3.8-tango9.3.4) root@4a14b93e020d:/opt/pytango# python setup.py build
Using numpy-patched parallel compiler
Must specify package names on the command line
running build
running build py
running build ext
building 'tango' extension
Warning: Can't read registry to find the necessary compiler setting
Make sure that Python modules winreg, win32api or win32con are installed.
C compiler: /opt/conda/envs/env-py3.8-tango9.3.4/bin/x86 64-conda-linux-gnu-cc -Wno-unused-r
esult -Wsiqn-compare -DNDEBUG -fwrapv -O2 -Wall -march=nocona -mtune=haswell -ftree-vectoriz
e -fPIC -fstack-protector-strong -fno-plt -O2 -pipe -march=nocona -mtune=haswell -ftree-vect
orize -fPIC -fstack-protector-strong -fno-plt -O2 -pipe -march=nocona -mtune=haswell -ftree-
vectorize -fPIC -fstack-protector-strong -fno-plt -02 -ffunction-sections -pipe -isystem /op
t/conda/envs/env-py3.8-tango9.3.4/include -DNDEBUG -D FORTIFY SOURCE=2 -O2 -isystem /opt/con
da/envs/env-py3.8-tango9.3.4/include -fPIC
```

compile options: '-DPYTANGO\_NUMPY\_VERSION="1.20.2" -DNPY\_NO\_DEPRECATED\_API=0 -DPYTANGO\_HAS\_U
NIQUE\_PTR=1 -I/opt/conda/envs/env-py3.8-tango9.3.4/include -I/opt/conda/envs/env-py3.8-tango
9.3.4/include/tango -I/opt/conda/envs/env-py3.8-tango9.3.4/lib/python3.8/site-packages/numpy
/core/include -I/opt/pytango/ext -I/opt/rept/server -I/opt/conda/envs/env-py3.8-tango

# Useful tips - crash reports

Run a new Docker image (or from your own environment)

```
docker run --rm -ti -v $PWD:/opt/pytango continuumio/miniconda3:4.9.2 bash
```

Install PyTango, cppTango+debug symbols, GDB (if necessary)

```
conda create --yes --name env --python=3.8 && conda activate env conda install -c conda-forge pytango cpptango-dbg apt update && apt install gdb
```

Run the script that crashes through GDB

```
gdb --args python /opt/pytango/my_script.py
(gdb) run
...
Thread 1 "python" received signal SIGSEGV, Segmentation fault.
0x00007f97c550cb78 in Tango::EventConsumer::unsubscribe_event
(this=0x56450a640a20, event_id=1)
    at /usr/local/src/conda/cpptango-9.3.4/cppapi/client/event.cpp:2028
(gdb) bt
```

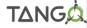

#### Contribution workflow

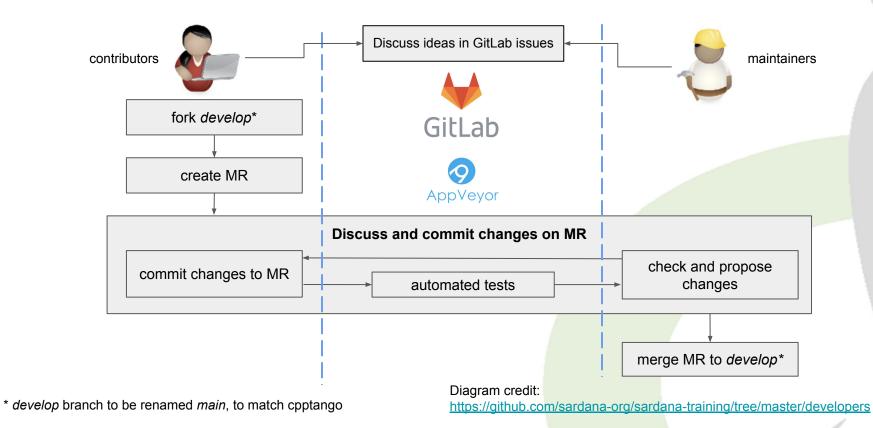

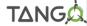

#### Contribution workflow

More details in the online docs:

https://pytango.readthedocs.io/en/stable/how-to-contribute.html

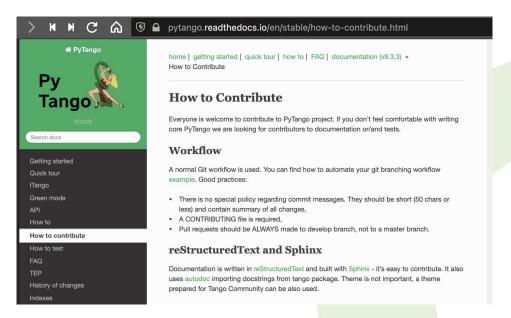

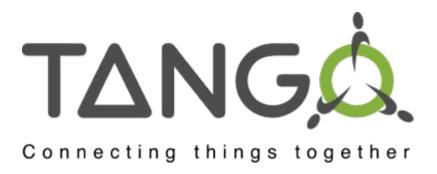

Thank you!

Any questions?